## **¿CÓMO ENVIAR EN MAILRELAY BOLETINES A MUCHAS EMPRESAS?**

1. Crear programa en TGA

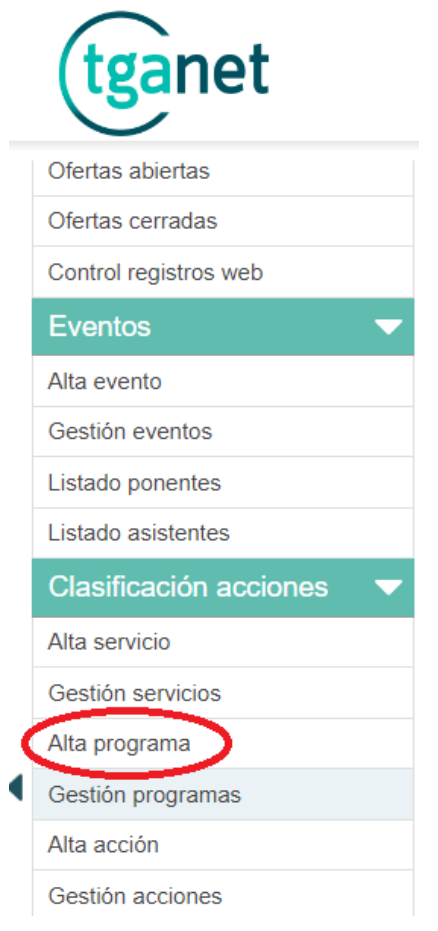

2. Insertar empresas al programa creado en TGA

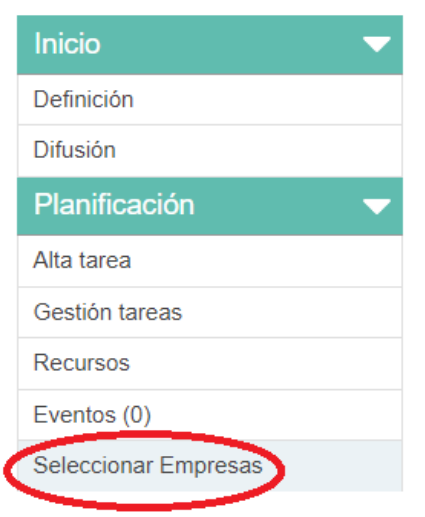

- 3. Crear grupo en el apartado de "Agencia" en el subapartado "Listado grupos" he insertar los contactos
- 4. Dentro del programa en el apartado "contactos empresas" hacer clic en "Mostrar campos CSV" seleccionar todos los contactos y clicar en "CSV"

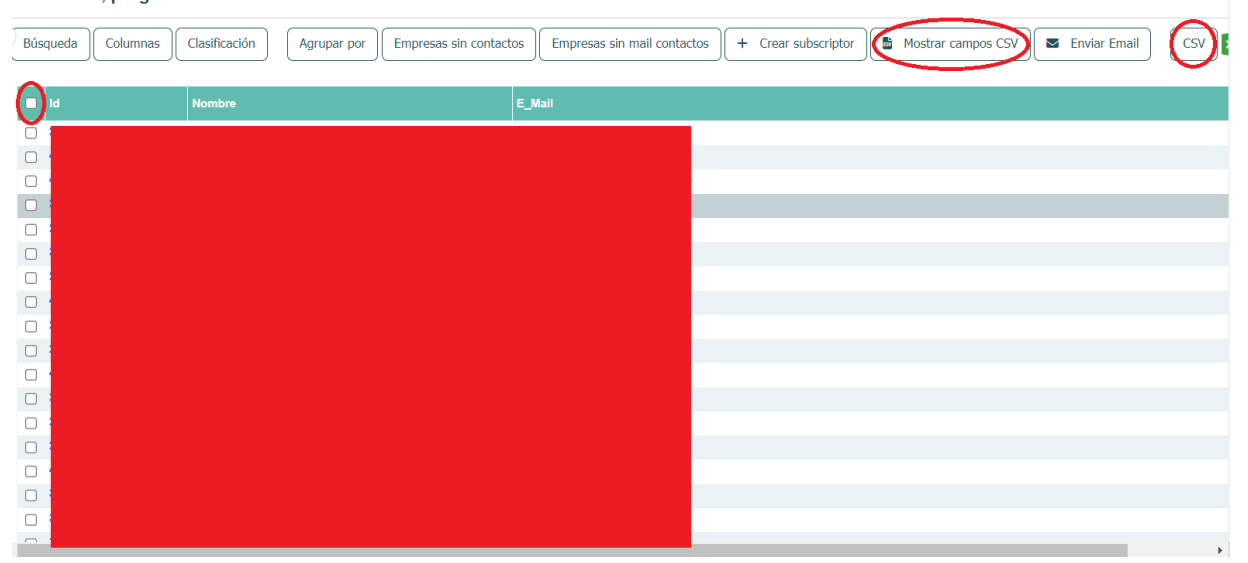

5. Una vez descargado el "CSV", iniciar sesión en MailRelay y ya una vez dentro, hacer clic en el apartado "Suscriptores", posteriormente clicar en "Importaciones" y finalmente pinchar "Nueva importación" subir el archivo "CSV" descargado

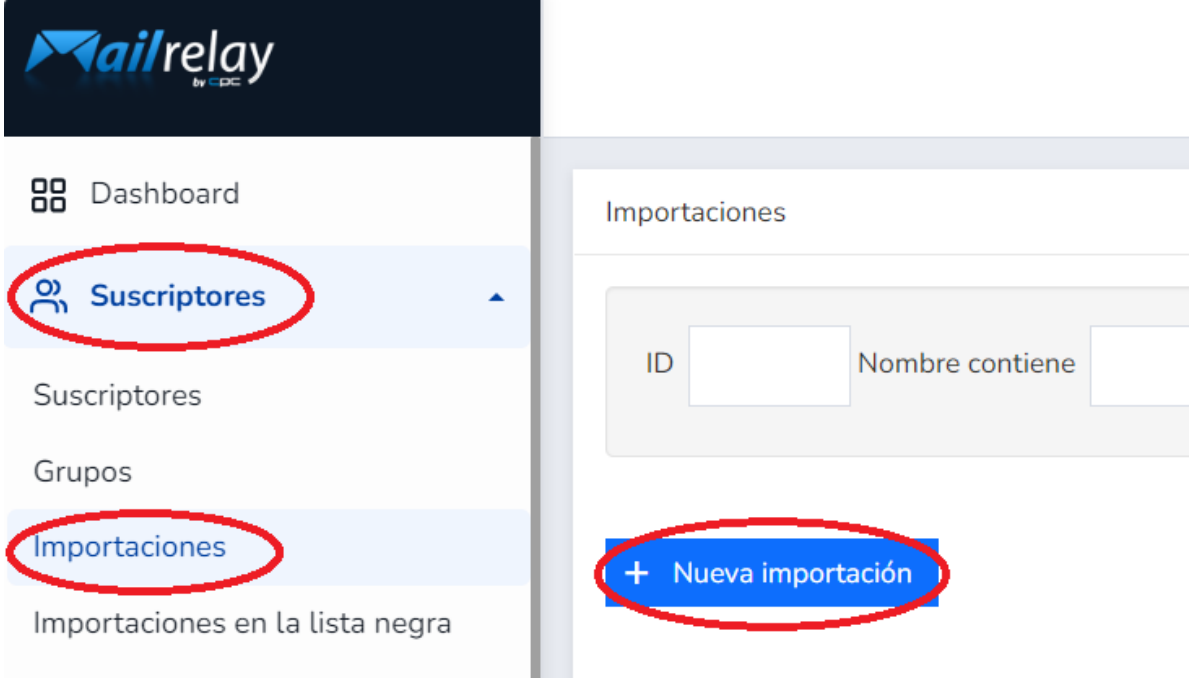

6. Después de haberlo subido, poner en los distintos campos de las columnas.

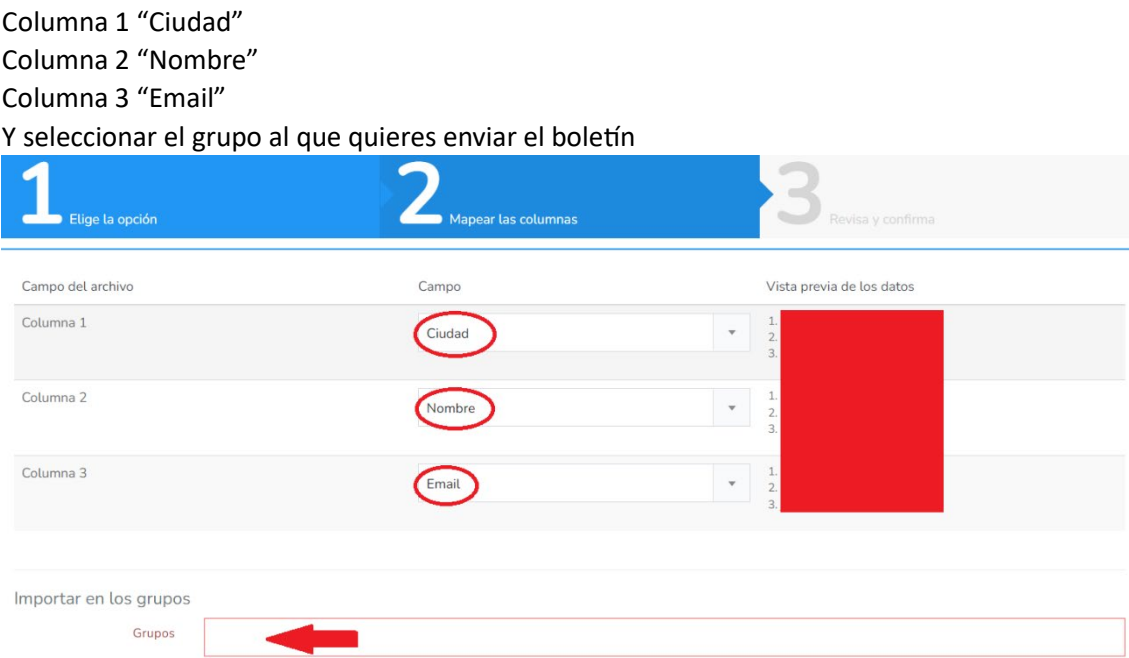

7. Por último, aceptar la declaración e pinchar en "Importar"

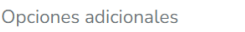

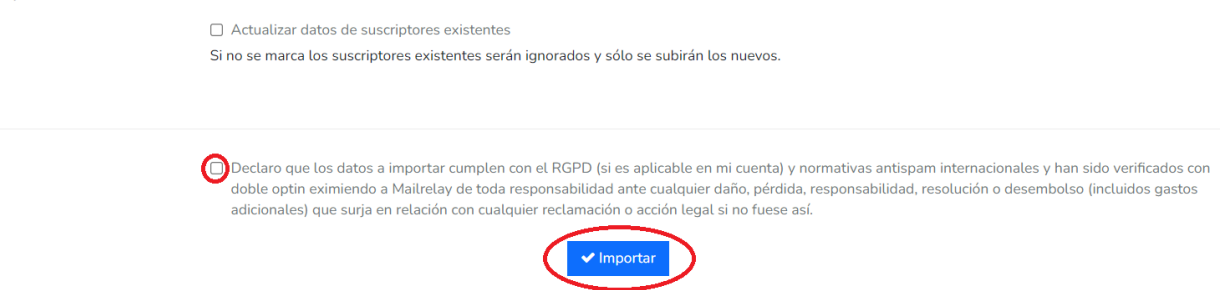

8. Una vez hecho todo el proceso proceder a enviar el boletín al grupo correspondiente